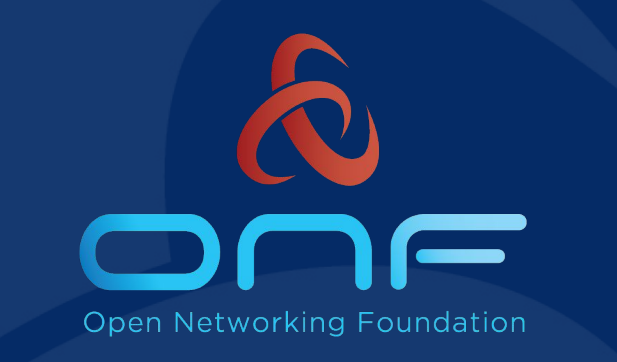

# NEM Management *Service Lifecycle, Upgrades, API, and Tools*

Scott Baker Zack Williams

## What is the NEM ?

#### "Network Edge Mediator"

- Interfaces operator OSS to SEBA services
- FCAPS
- Lifecycle management
	- Pods are long-lived
	- Pods are dynamic
- Dynamic -> Extensibility
	- New services
	- New workflows

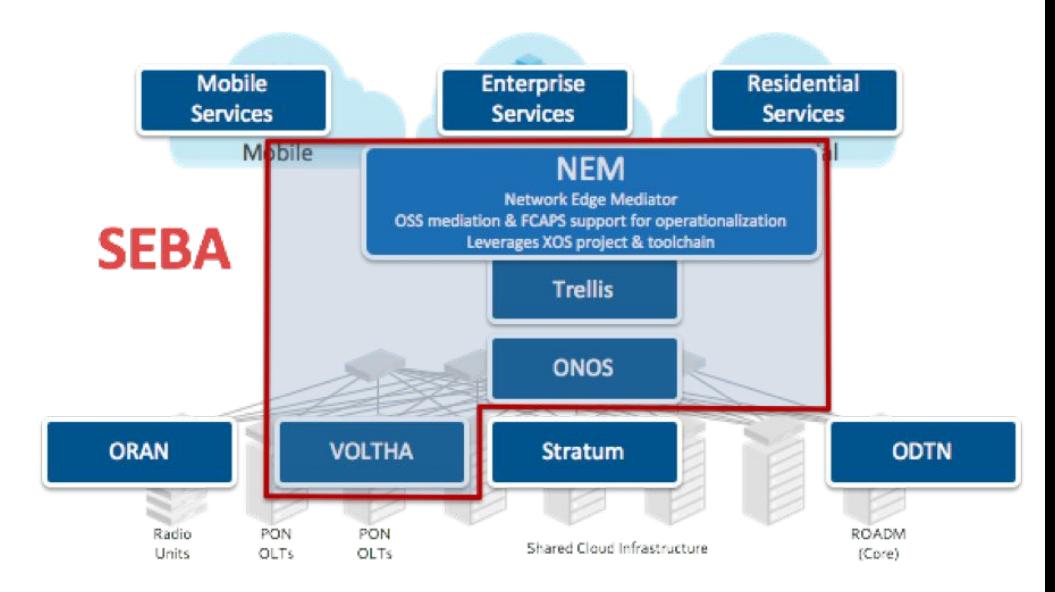

## The NEM Manages the pod

- NEM has configuration and authoritative state for many services
	- ONOS Apps
	- Subscribers
	- OLT and ONU admin state
- Manage the POD --> Manage the NEM

## Managing the NEM ...

- Service Management
	- Service A needs to work with Service B
	- Abstractions may span A and B
	- Northbound consumers want a unified abstraction.
- Container Management
	- Deploy on hardware
	- Scheduling
	- Redeploy/migrate if hardware fails
- Upgrade, Backup/Restore, …
	- Span Container & Service Management

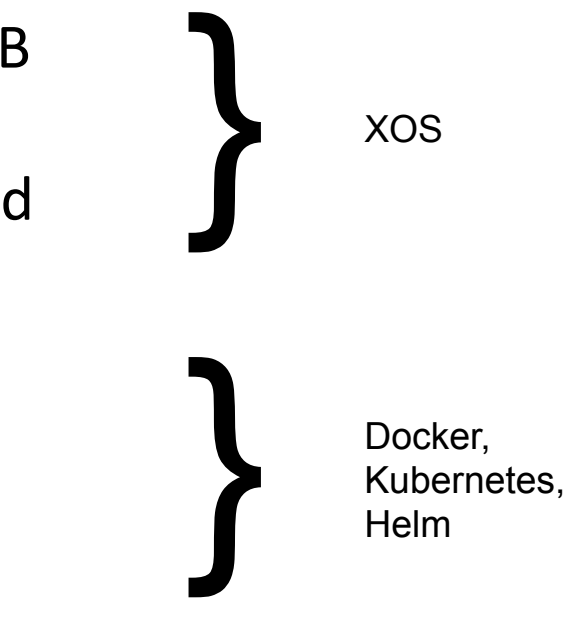

## Presenting a unified NEM interface

Why do we unify?

- Provide coherent interface to collection of disaggregated components
- Tools to avoid NxM scenario (N northside masters and M components)

Where do we unify?

- We created a component called "XOS"
- XOS presents a single gRPC interface northbound for operations
- XOS allows services to be plugged in southbound

### Unified Data Model – Integrate Across Components

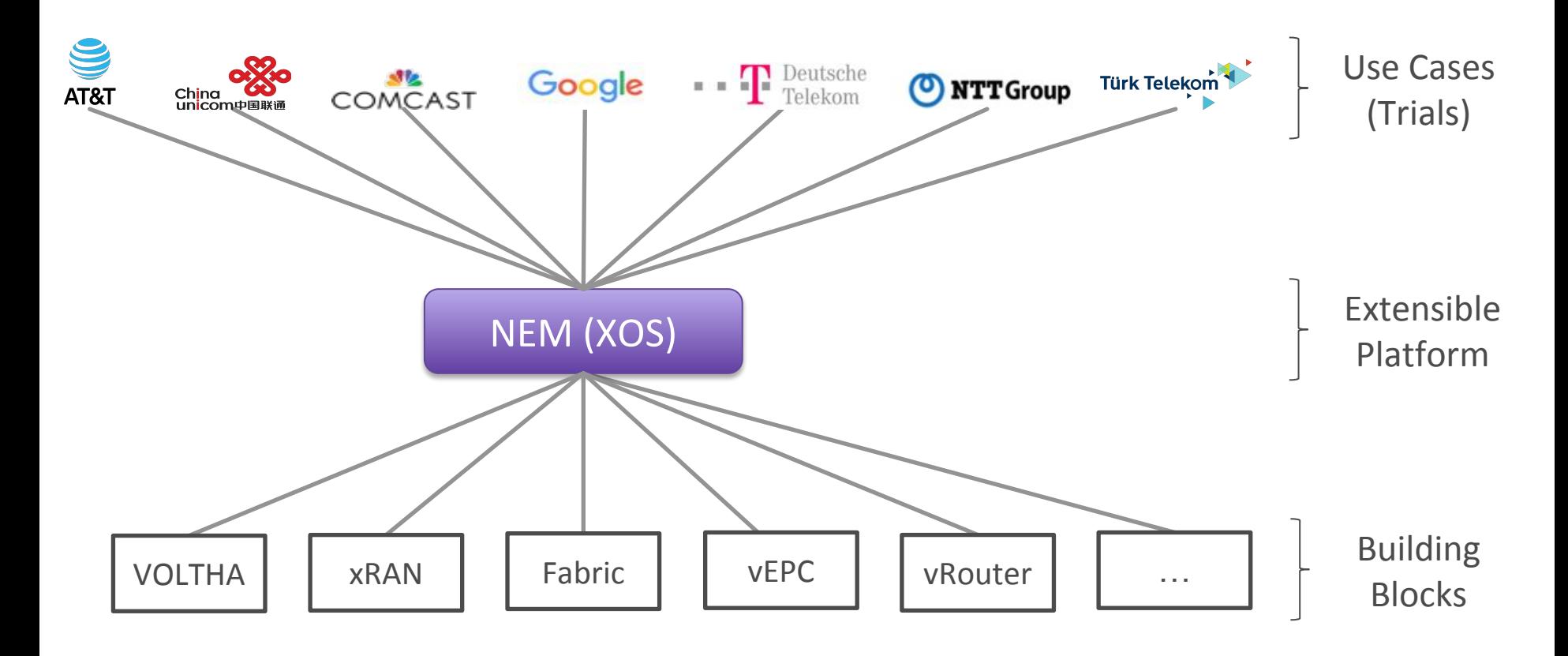

## Drilling down into XOS

- Macro architecture / Containerization
- XOS Core architecture
- XOS Data model architecture

### XOS Macro Architecture

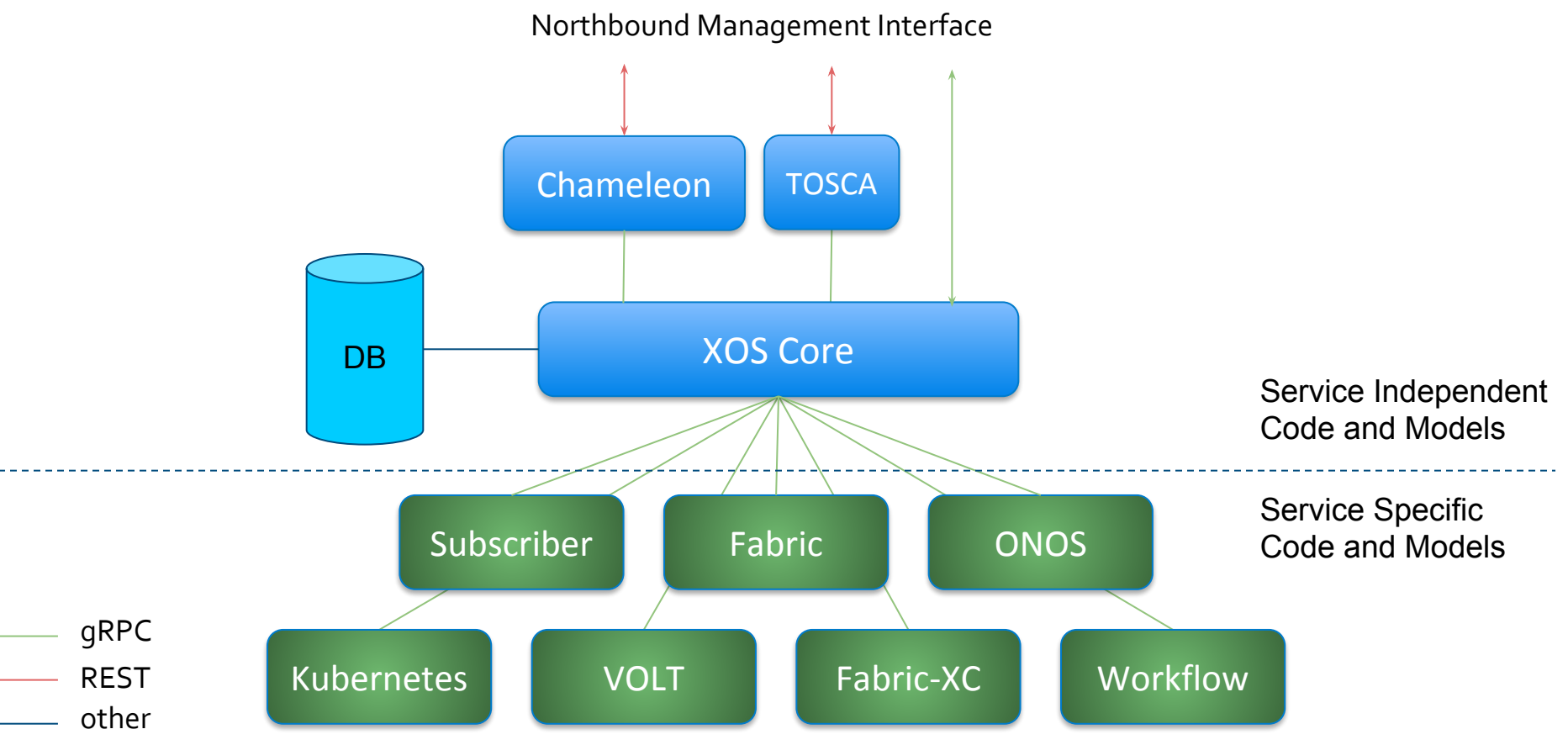

### XOS Core Architecture

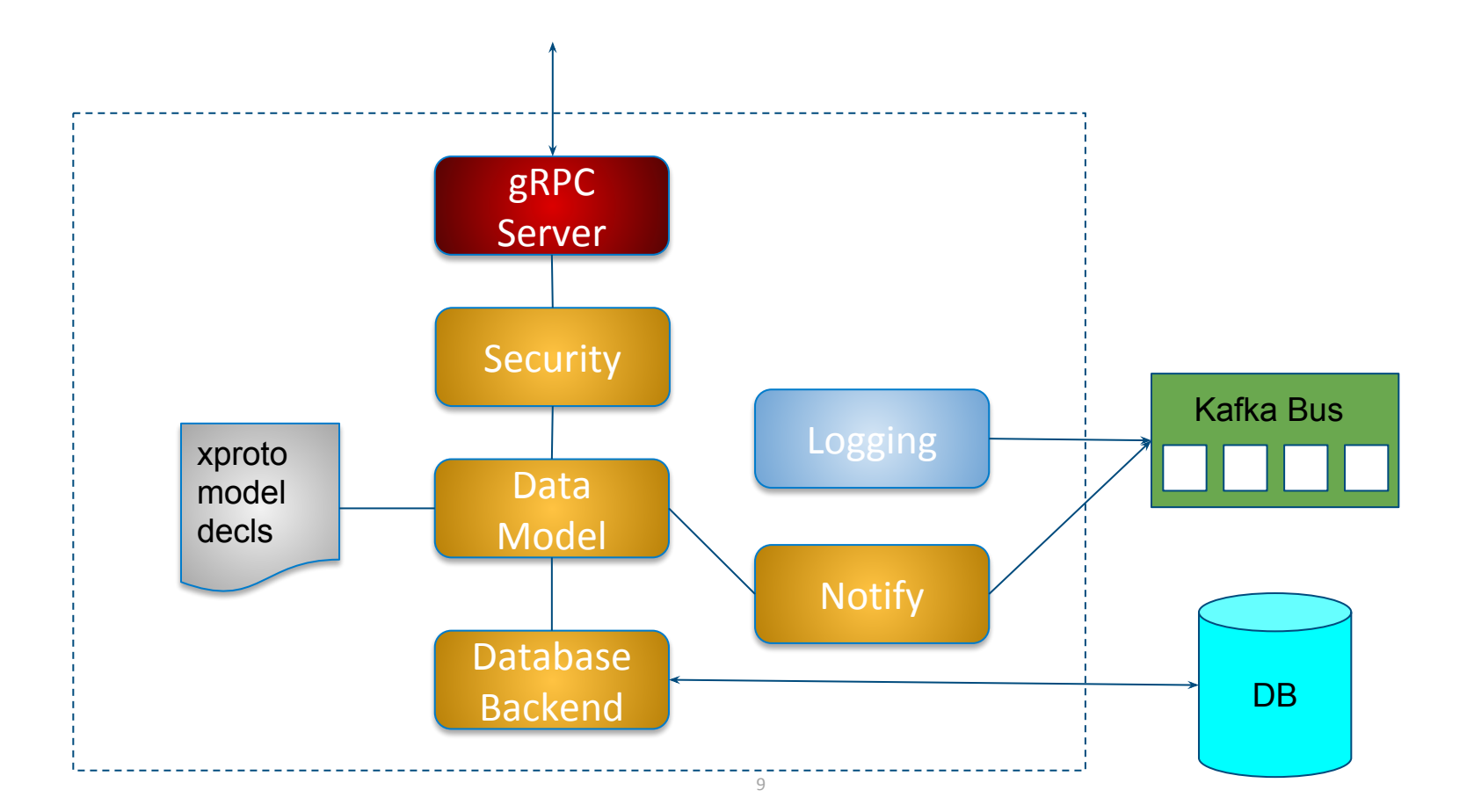

## The XOS Data Model

#### Relational Database

• Based on Django

#### Base Models (stuff you get for free)

- Users and Permissions
- Compute and Network Resources
- Services, Tenancy, and Dependencies
- Chains

#### Extensibility (value you can add)

- Any service can add new models
- Service models can inherit from base models

## Data Model Example (VOLT Service)

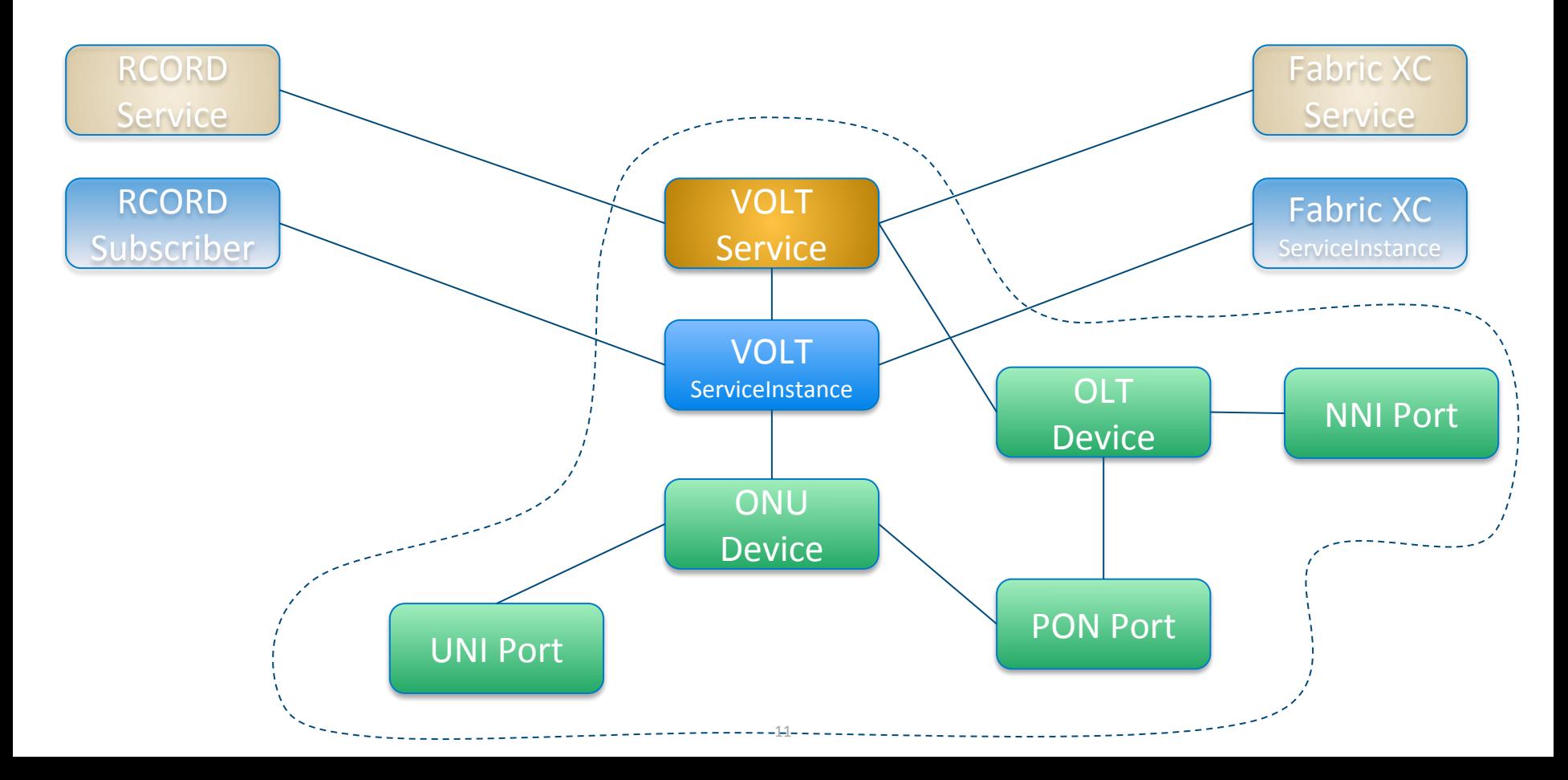

## Data Model Description Language (xproto)

"xproto", the XOS data modeling language

- Based on Google Protobuf, extended with relational features
- Used to autogenerate various targets (REST, GUI, etc)
- Make a change in one place, not six different places

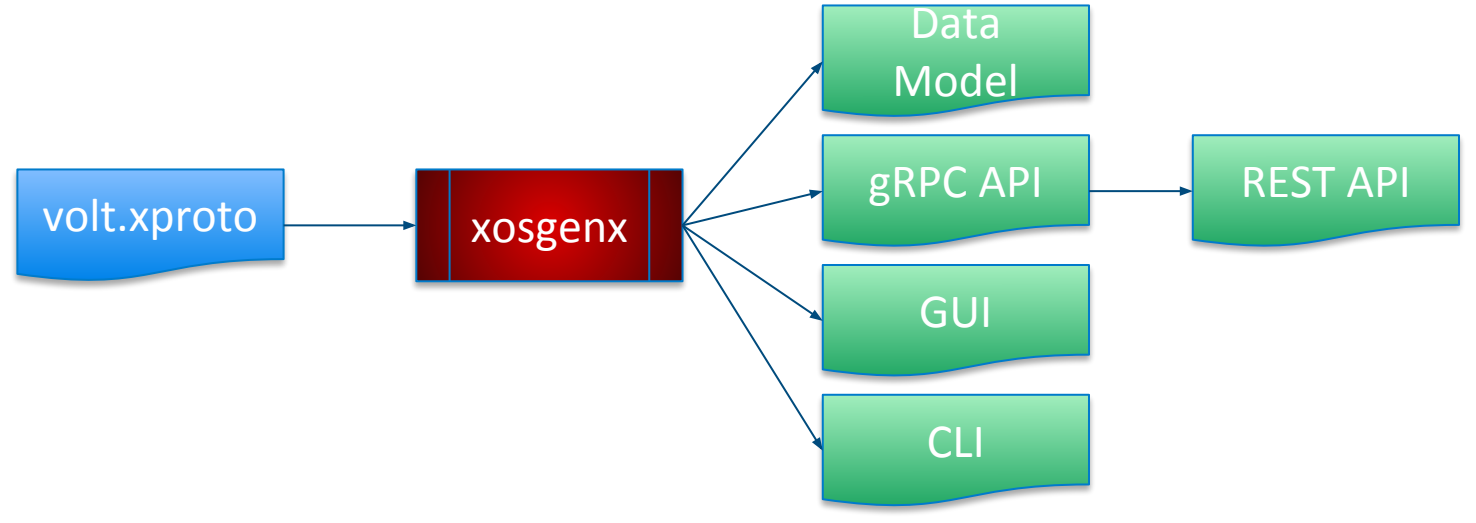

#### xproto example

```
message ONUDevice (XOSBase){
    option verbose_name = "ONU Device";
    option description = "Represents a physical ONU device";
   required manytoone pon port->PONPort:onu devices = 1:1001 [];
   required string serial number = 2 [max length = 254, tosca key=True, unique = True];
   required string vendor = 3 [max length = 254];
   required string device type = 4 [help text = "Device Type", default = "asfvolt16 olt",
max length = 254];
   optional string device id = 5 [max length = 254, feedback state = True];
   optional string admin state = 6 [choices = "(('DISABLED', 'DISABLED')), ('ENABLED', 'ENABLED'))",
default="ENABLED", help text = "admin state"];
   optional string oper status = 7 [help text = "oper status", feedback state = True];
   optional string connect status = 8 [help text = "connect status", feedback state = True];
}
```
### The Data Model evolves over time

Service stack changes over time

- New services may be added
- Old services may be removed
- Existing services may be upgraded
	- New models
	- New fields to existing models
- The data model will change over time
	- New/updated xproto from the developers
	- Service upgrades commanded by the operators
	- How does the core handle this?

## Data Model Migration

Migrate the *schema* - structural changes

- Add models or fields
- Delete models or fields
- Rename models or fields
- Change the type of a field

Migrate the *live data*

- Semantic transformation
- Example:
	- ModelV1 has fields (first name, last name)
	- ModelV2 has fields (name)
	- Someone has to implement:  $v2$ . name =  $v1$ . first\_name + " " +  $v1$ . last\_name

## How XOS implements migration

We leverage Django's built-in migration support

- Uses python-based migration scripts
- Supports both schema and data migration

Developers write migration scripts by hand

- We wrote a tool called `xos-migrate` to do most of the work
- Developers only need to manually write the complex parts as necessary Upgrade is driven by Synchronizers
	- Synchronizer supplies models and migration scripts
	- XOS-core stops, runs migration scripts automatically, and restarts
	- All synchronizers receive the new models

## Service Lifecycle: Adding a Service

How do we bring up a new service?

- Service deploys a new synchronizer
- Synchronizer registers service models and migrations with XOS core
- XOS core stops
- XOS core migrates the data model
- XOS core restarts
- XOS core pushes new data model to all synchronizers
- Synchronizers begin serving requests

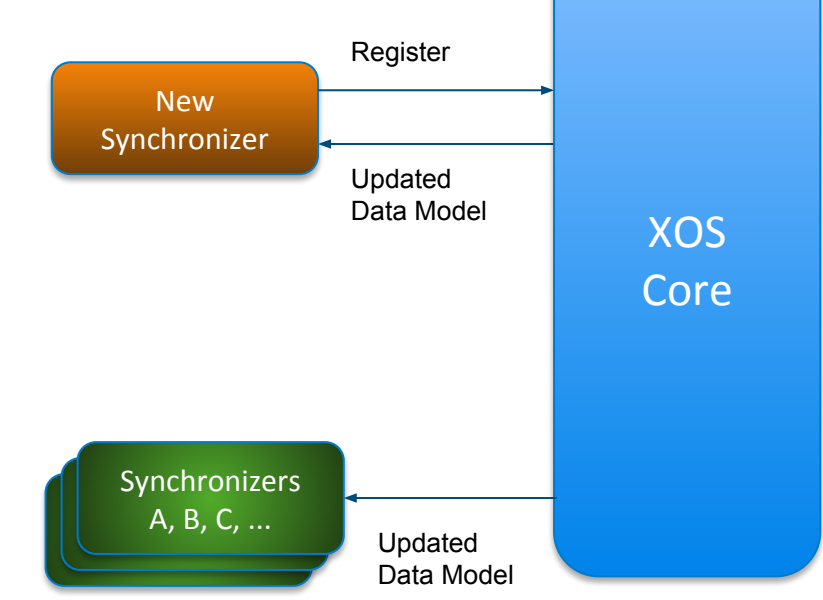

## Service Lifecycle: Upgrading a Service

How do we upgrade a service?

- Service destroys old synchronizer
- Service deploys a new synchronizer
- Synchronizer registers updated service models and migrations with XOS core
- XOS core stops
- XOS core migrates the data model
- **•** XOS core restarts
- XOS core pushes new data model to all synchronizers
- Synchronizers begin serving requests

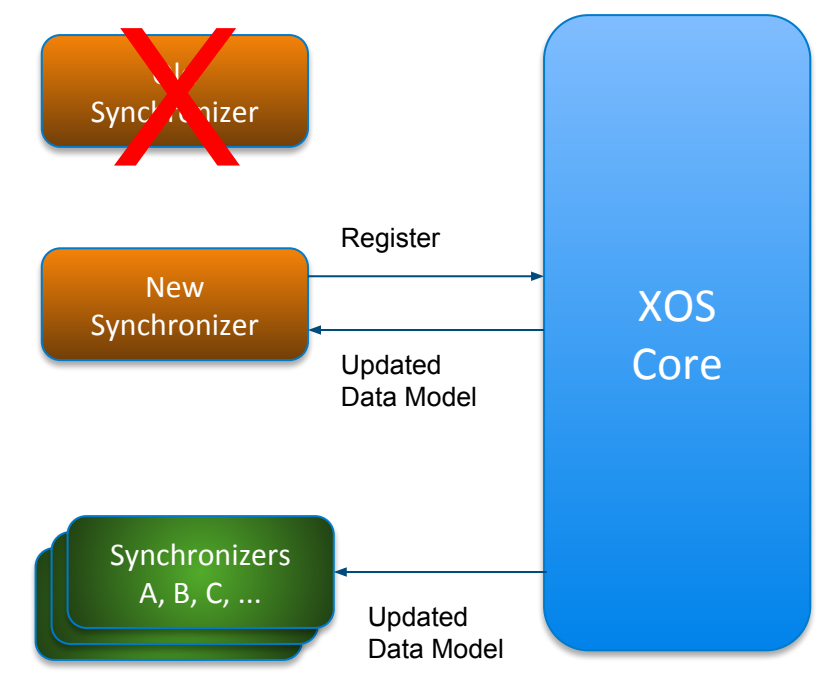

## Service Lifecycle: Deleting a Service

How do we delete a service?

- Service calls "UnloadModels" API
- XOS deletes any live objects from data model
- Service destroys synchronizer
- XOS core stops
- XOS core migrates the data model
- XOS core restarts
- XOS core pushes new data model to all synchronizers
- Synchronizers begin serving requests

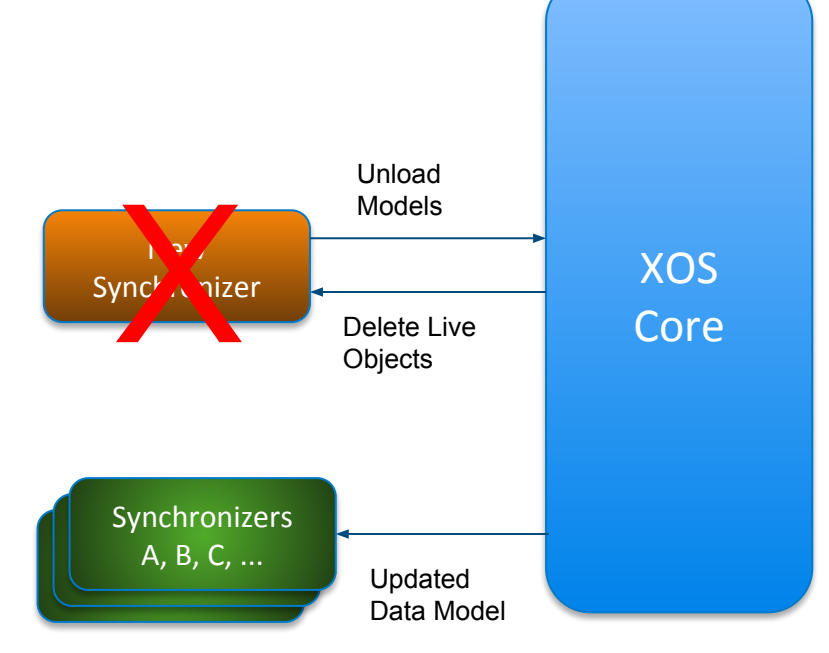

### Leveraging Helm and Kubernetes

SEBA launches all its services in containers hosted on Kubernetes Services are packaged into Helm Charts

Helm natively supports upgrades of charts:

\$ helm upgrade att-workflow workflows/att-workflow \ --set att-workflow-driver.image.tag=<new\_version> Release "att-workflow" has been upgraded.

## Helm Upgrade process

#### The Helm side of the upgrade process is straightforward terminate the old service pod, start the new one

==> v1/Pod(related)

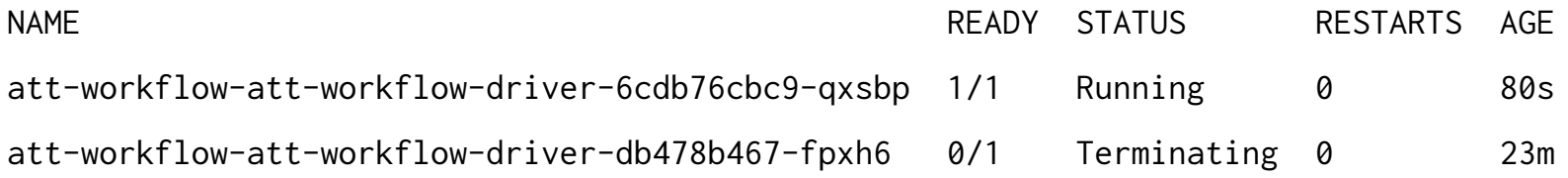

XOS handles the internal details of the service upgrade "Boring and uneventful" is **ideal** in this case.

### Live Demo - Cordctl

We're going to conclude with a demo of `cordctl`

- CLI tool for managing the NEM via XOS
- List the service inventory
- Inspect/create/update/delete models
- Perform backup/restore

### Demo script 1 - Help and Service Inventory

# show the config file cat ~/.cord/config # retrieve server version / ensure connectivity cordctl version # show brief help cordctl # show detailed help cordctl -h # view the service inventory cordctl service list

### Demo script 2 - Inspecting Models

```
# List types of models
cordctl modeltype list
# List user models
cordctl model list User
# List users in a more concise format
cordctl model list User --format="table{{.id}}\t{{.email}}"
# Create a user
cordctl model create User --set-field firstname=John,lastname=Doe,email=john@doe.com,site_id=1
# Update a user
cordctl model update User 2 --set-field phone=111-222-3333
# Show our update was successful
cordctl model list User --format="table{{.id}}\t{{.email}}\t{{.phone}}"
# Delete user
cordctl model delete User 2
# Tour of the data model -- If time permits, show some other interesting models
cordctl model list RCORDSubscriber --format="table{{.id}}\t{{.name}}\t{{.c_tag}}\t{{.s_tag}}\t{{.onu_device}}"
cordctl model list ONUDevice
cordctl model list OLTDevice --format="table{{.id}}\t{{.dp_id}}\t{{.serial_number}}\t{{.host}}\t{{.admin_state}}"
cordctl model list AttWorkflowDriverServiceInstance
```
### Demo script 3 - Backup and Restore

# Create a backup cordctl backup create mybackup.raw # Restore a backup cordctl backup restore mybackup.raw